### 主旨

有關雲端用藥系統未完備指出正確餘藥之短期作法

#### 前言

說明作法之前有些基本概念先讓會員們知悉

# 若對雲端重複用藥有一定瞭解的藥師,可以直接跳到第3頁「初階版」或是第4頁「進階版」

1. 目前雲端用藥的餘藥天數並不含病患「延後就診」或「提前看診」天數,所以不要盡信

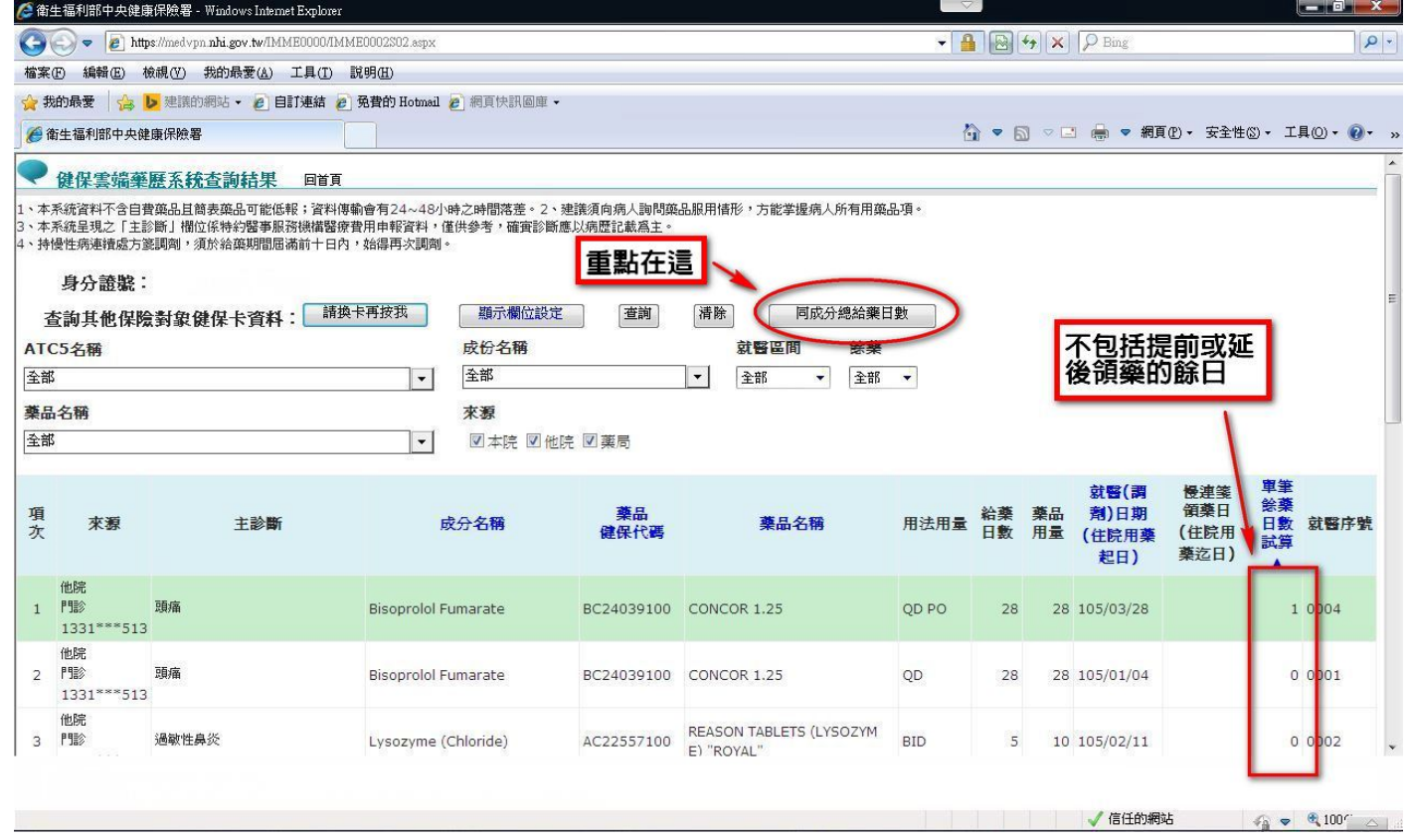

## 既然雲端不能盡信,那我們藥師能相信什麼?答案在於雲端第二表格-<mark>同成分給藥天數</mark>

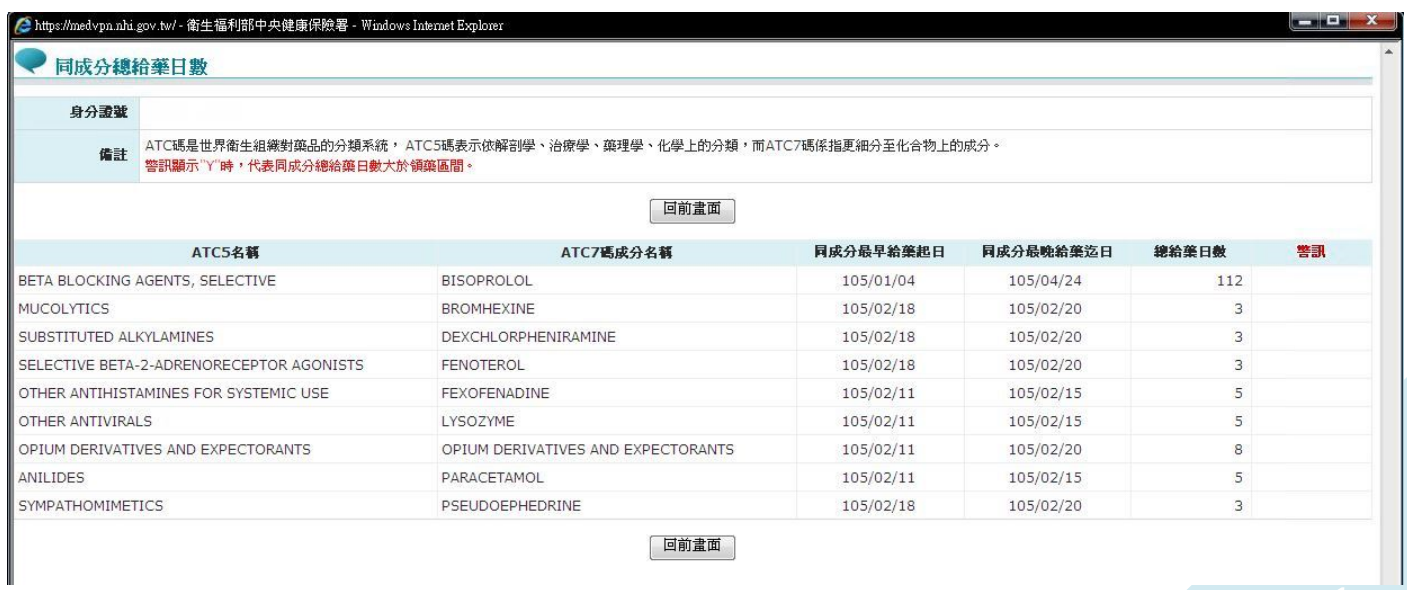

1

- 2. 說到這不免有許多藥師抱怨了,那個同成分給藥天數相當雞肋,顯示警訊不代表不能給藥,標題 又寫的文謅謅,看都看不懂,一點用都沒有。
- 3. 初期筆者也這樣認為,然而涉入越深,卻發現能幫助會員脫離無止盡的計算題也非此表莫屬,只 是健保署只完成了半套,也就是說未完成品,倘若不增加所有醫藥人員的計算負擔,真的完全開 發,筆者是相當看好,畢竟攸關民眾重覆用藥,若因技術層面而停辦也未免太可惜。

接者筆者說明一下同成分給藥天數這表格的基本認知

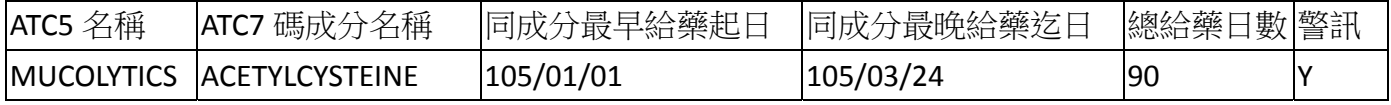

ATC5 名稱:是同藥理作用的大類別,

ATC7 碼成分名稱:是細目,也就是成分名

同成分最早給藥起日:指健保署認定 ACETYLCYSTEINE 不管在何處看診,最早給藥的第一天 同成分最晚給藥迄日:指健保署認定 ACETYLCYSTEINE 不管在何處接續看診,最後吃完藥的那一天 總給藥日數:指上面那一段看診時間內(包含提前、延後、重複看診)的總給藥天數

寫到這大家應該比較清楚了

狀況一

如果「同成分最早給藥日~最後吃完藥日」期間為 84 天 而總給藥日數是 84 天 那麼警訊就不會出現

#### 狀況二

如果同成分最早給藥日~最後吃完藥日期間為 84 天 而總給藥日數是 56 天 那麼警訊就不會出現(表示病患因其他因素沒有領藥)

#### 狀況三

如果同成分最早給藥日~最後吃完藥日期間為 84 天 而總給藥日數是 90 天 那麼警訊就會出現(表示病患有提前、延後、重複看診的問題才會多了 6 天給藥日數出來)

所以由以上健保署未完備的雲端資料上,我們只能得知<mark>警訊為 Y 的藥品必須注意</mark>-僅此而已,<mark>無</mark> 法判斷能不能給藥,無法得知會員最想知道的「截至今日的餘藥天數」。 截至為此,我可以說雲端藥歷是個半成品。

接下來正式進入主題囉,假設我們經由「加工」的方式幫健保署完成此表又是什麼狀況呢?

初階版

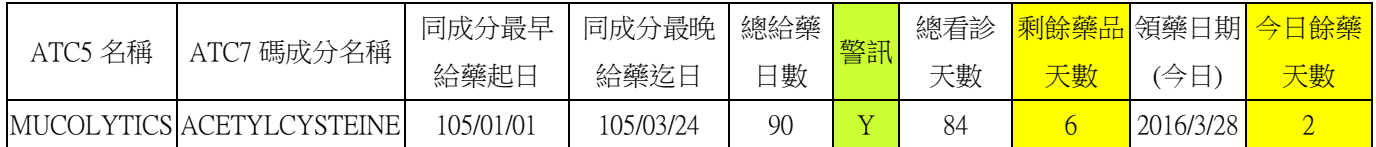

總看診天數:同成分最早給藥日起~同成分最後吃完藥日期間

剩餘藥品天數:總給藥日數 - 總看診天數 (本值如果>0 即代表有餘藥),代表病患途中有提前、延 後、重複看診的問題

領藥日期(今日):為何還要有今日領藥日期?很簡單,以上述為例,剩餘藥品 6 天並非是到今日剩餘 藥 6 天,而是到 3/24 還剩 6 天,但是.....今天是 3/28 號耶

今日餘藥天數:經由原表格資料計算而來還有 2 天

結論:有警訊,但是…可以給藥喔!

建議

1. 藥師們上雲端藥歷首頁後先確認有無餘藥>10 天,若有大於 10 天不給藥

2. 接者不要急著關雲端,<mark>按同成分給藥</mark>後,繼續比對第二畫面雲端資料

表格已經幫大家做好,大家只需把有警訊的藥品鍵入「同成分最早給藥起日」與「同成分最晚給藥迄 日, 與總給藥日數, 接下來後面就會自動幫大家算好了喔!

PS.使用 Excel 時「同成分最早給藥起日」、「同成分最晚給藥迄日」的打法比如 3 月 1 日就打 3/1,104 年 3 月 1 日就打 15/3/1 即可。

請下載附件一 「drug.xls 」 即可使用,謝謝。

最後請大家特別注意一種狀況,就是雲端藥歷首頁有餘藥,但 是同成分給藥處卻顯示本日無餘藥,這表示病患這一季當中有 延遲許久未回診、未過卡或是漏領一次藥等**..**,所以總給藥日 數會少,**..**但是**..**接近第三次時病患卻密集看診**(**不同院所**)**或回 診,就有可能導致雲端藥歷首頁有餘藥,但是同成分給藥處卻 顯示本日無餘藥,但是實際上餘藥卻**>10**,若不注意仍可能會 被核扣喔

## 進階版

 $\sim$ 

硬體配備: Excel 2010 版 Excel 前置設定 1.按左上角檔案

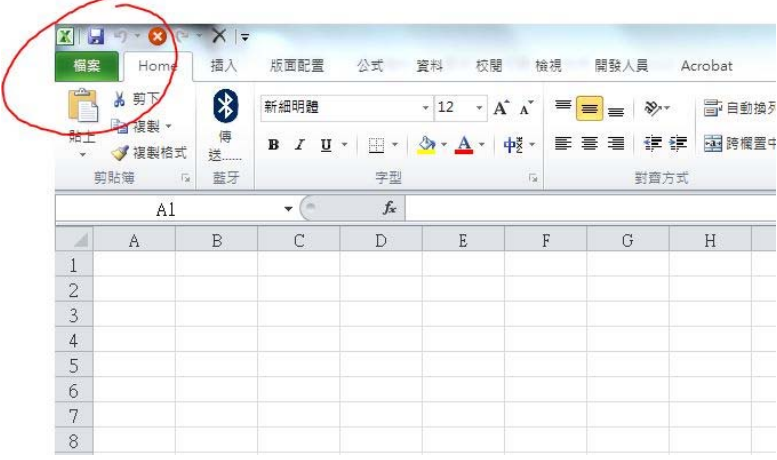

#### 2.看倒數第二個選項

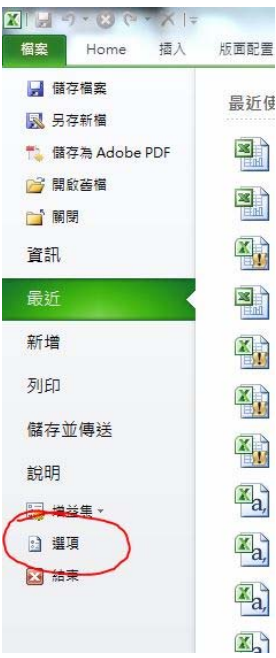

# 3.選擇信任中心

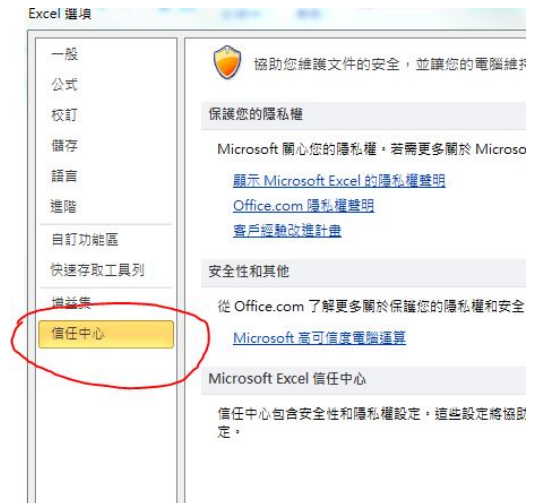

# 4.按信任中心設定

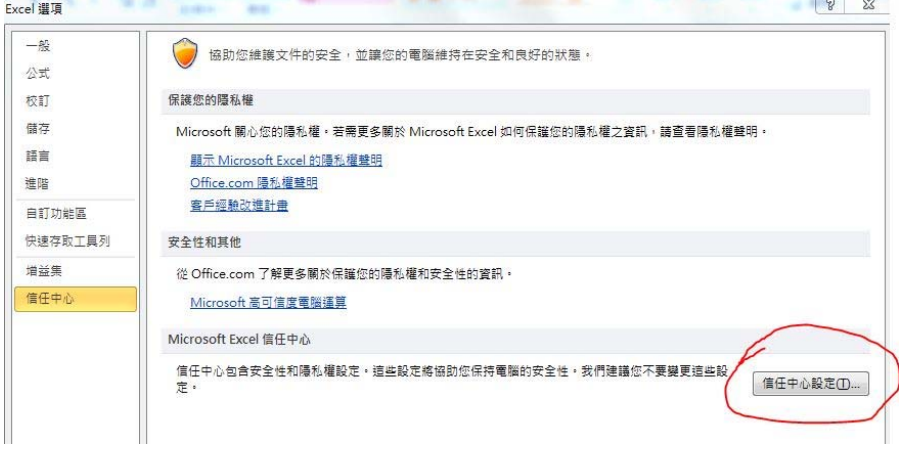

## 5.選巨集設定→選啟動所有巨集→按確定

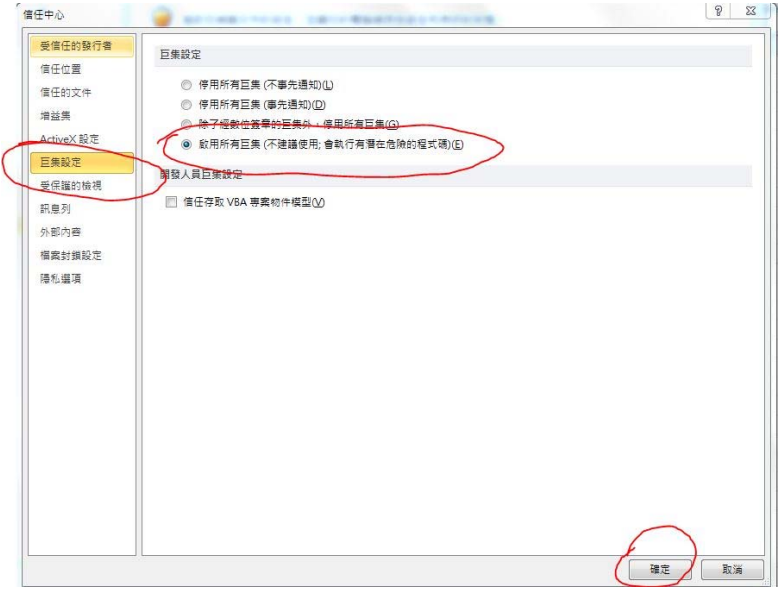

## 下載附件二 檢查餘藥(去負值).xlsm

# 操作說明

# 1. 打開雲端同成分給藥天數

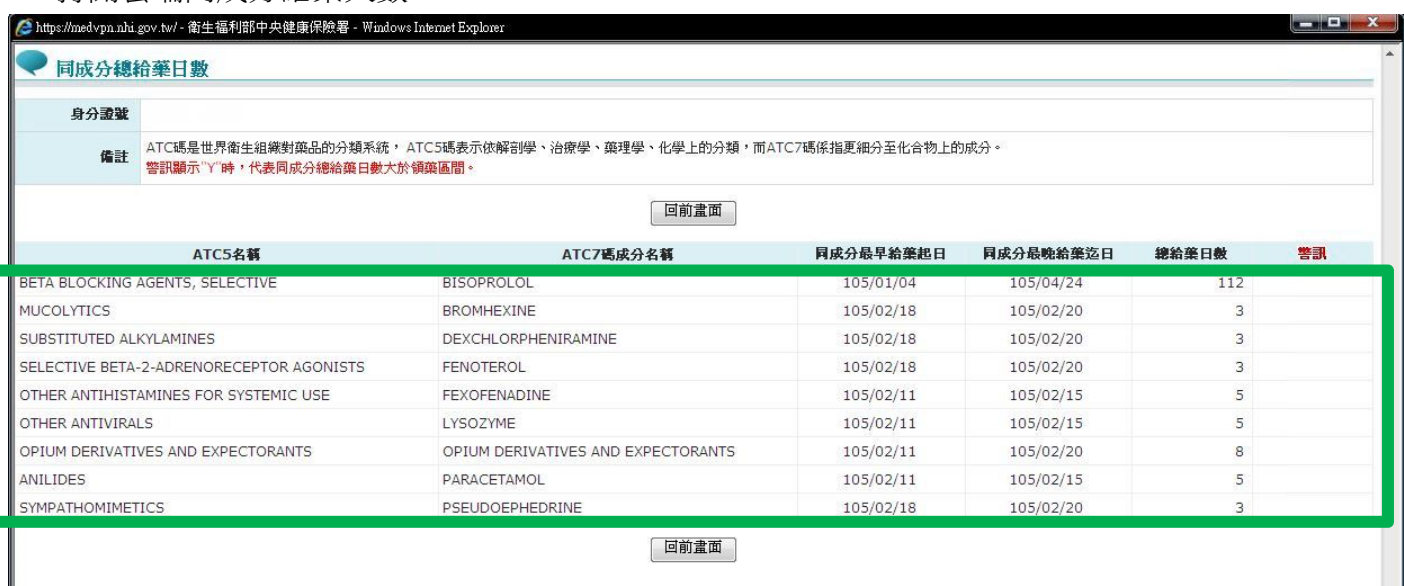

5

- 2. 選取綠色框框處反白, 按右鍵選複製
- 3. 打開<mark>檢查餘藥(去負值).xlsm</mark>

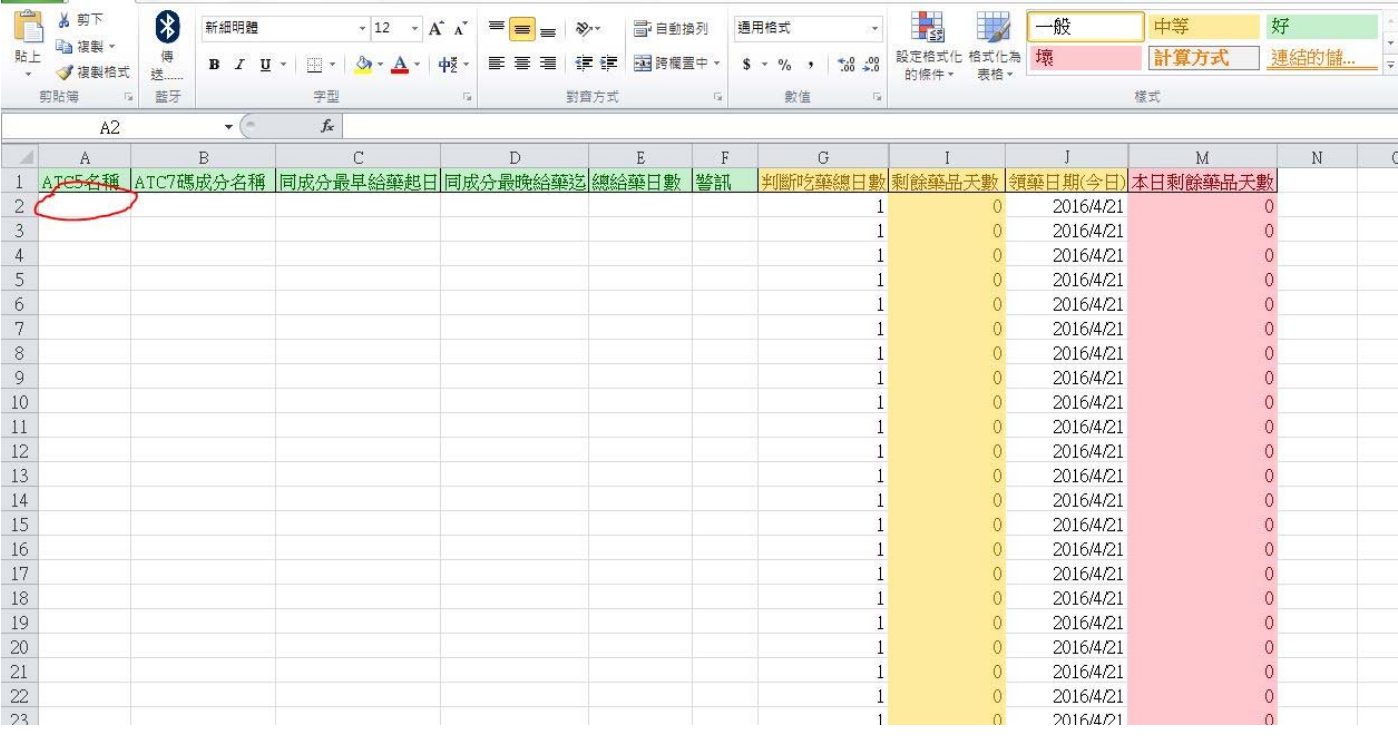

#### 4. 把指標點在 A2 上, 直接按 快速鍵 「 ctrl+D 」

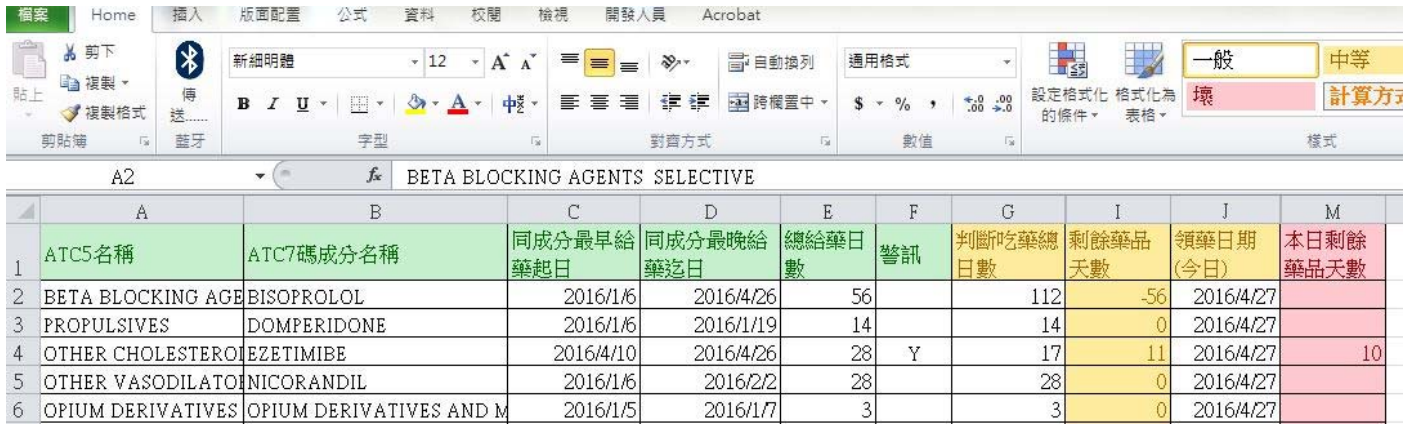

5. 隨即全自動計算餘藥(若有異常紅字部分會出現餘藥),>10 不要給藥

註:大家心中可能還有疑問,若是到時收到的重覆用藥核扣上還有扣費那怎麼辦?

我想我們藥師們已經盡責在看雲端,確認無餘藥,剩下的就是資料不準的問題(如醫生、藥師無上傳, 上傳資料錯誤、讀卡機故障、VPN 當機等等....),也就是其他原因造成雲端誤判或不準,只要能舉證 (這應該也是健保署的工作,為啥是我們藥師來分擔)並不會核扣。建議大家利用市面上一些簡單的 桌面拍照軟體,順便幫<mark>同成分給藥天數</mark>拍個照打個卡,存檔備查,這樣理應被核扣的機會就大大降低 了喔,以下推薦好用軟體之一

請下載附件三 「PicPick 免安裝.rar」 多做備份以防不時之需是好習慣喔!

> 6 新北市社區藥局委員會製作